# Medicaid Renewal Campaign Toolkit

## HOW TO CUSTOMIZE CAMPAIGN TEMPLATES IN CANVA:

#### *To upload your image to Canva:*

- Click "Uploads" on the left-hand menu in your Canva dashboard.
- Click the "Upload files" button that appears at the top of your Uploads panel.
- Navigate to your image file (.jpg or .png recommended).
- Select your image file and click "Open". Your logo will appear at the top of the "Uploads".

#### *To personalize the Canva template:*

- Click the template link to open the template.
- To add a photo, navigate to the "Uploads" panel on the left-hand menu in Canva.
- Click and drag your image into the blank frame in the Canva template.
- To update your phone number, click the text box with the blank phone number and type in your phone number.

#### *To export:*

- Click "Share" at the top right-hand corner of your Canva window.
- Choose "Download."
- Choose your desired file type in the File Type dropdown menu.
- Click "Download."

### TEMPLATE LINKS

## SOCIAL STORY [TEMPLATE](https://www.canva.com/design/DAGEv__YW2c/BYeovOylk4rR01Nw_DKgag/view?utm_content=DAGEv__YW2c&utm_campaign=designshare&utm_medium=link&utm_source=publishsharelink&mode=preview)S

## FLYER [TEMPLATES](https://www.canva.com/design/DAGErCEynuA/z5dIxeCrk2j4DdvopxHvtw/view?utm_content=DAGErCEynuA&utm_campaign=designshare&utm_medium=link&utm_source=publishsharelink&mode=preview) SOCIAL STORY [TEMPLATE](https://www.canva.com/design/DAGEvxNNleE/jN7NQbcMch4gfqL4PeSeBg/view?utm_content=DAGEvxNNleE&utm_campaign=designshare&utm_medium=link&utm_source=publishsharelink&mode=preview)S SOCIAL SQUARE TEMPLATES

Health Our

Medicaid

**Don't lose your coverage** 

**AY COVERED** 

## SOCIAL CAPTIONS

#### *Social Post Caption #1:*

Don't risk losing your coverage this summer! Make sure your Medicaid coverage remains active. Update your contact information today and be ready to answer any renewal mail.

For more info and to update your account, visit https://health.alaska.gov/dpa/Pages/medicaid/Medicaid-Renewals.aspx.

#StayCovered #MedicaidRenewal #HealthcareSupport

#### *Social Post Caption #2:*

Medicaid Alert: Renewals are happening, and we're here to support you!

Stay covered and ensure uninterrupted access to care by updating your contact info and answering any mail from Medicaid. Your local health centers are here to guide you, with assisters waiting on the phone to connect you to the right resources.

Don't wait until it's too late! Update your info, check your mailbox, and confirm your eligibility today.

Call **[Insert Phone Number]** for more information and assistance.

#MedicaidRenewal #StayCovered #CommunityHealth

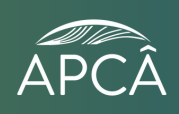